## 1 サービス画面:「学認でサインイン」を選択します。

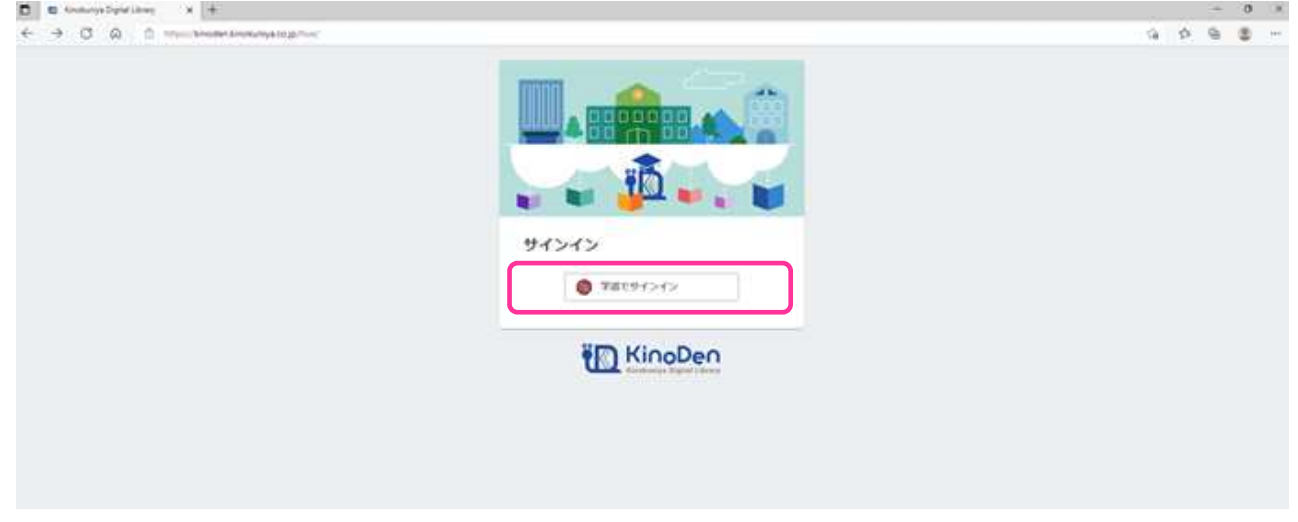

2 北海道教育大学専用のログイン画面:教育支援総合システム (Live Campus U)の ID と PW を入力してください。

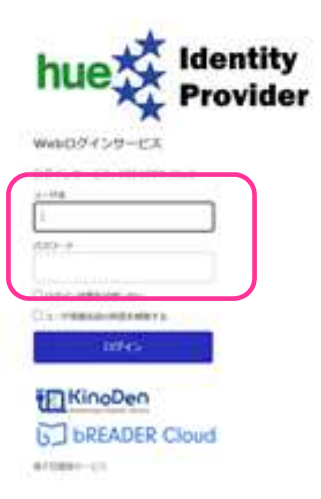